## **Welcome to your new Online Account**

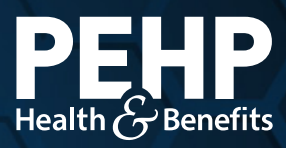

Your new PEHP online account makes it easier to find benefit information, access claims history, download explanation of benefits (EOB), get cost estimates for healthcare services, and much more.

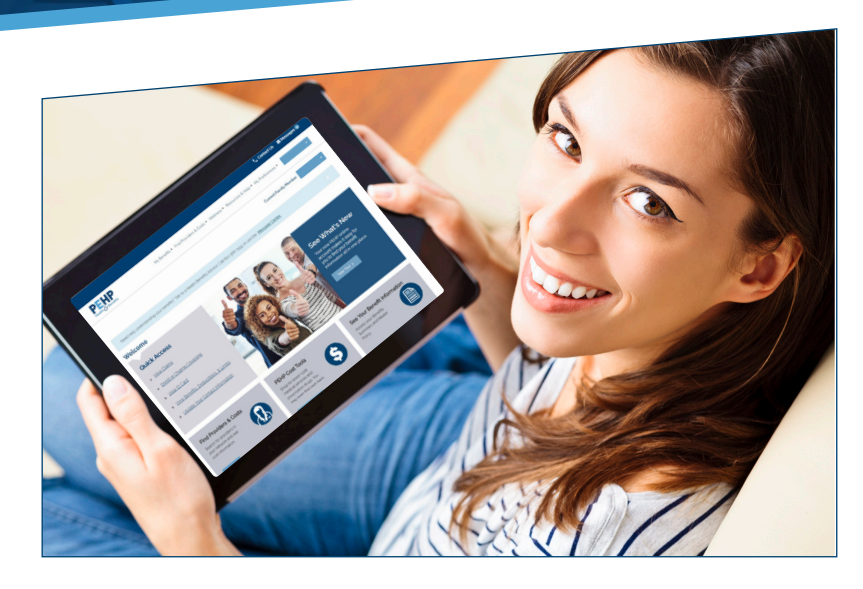

## **Updating Member Information**

- **Step 1:** Visit www.pehp.org and log into your personal account.
- **Step 2:** Click on your menu titled "My Preferences," located just to the left of your name in the upper right corner. Then select "Update Your Information."
- **Step 3: Here, click "Change" at** the bottom of the page to update your name, email address, etc.

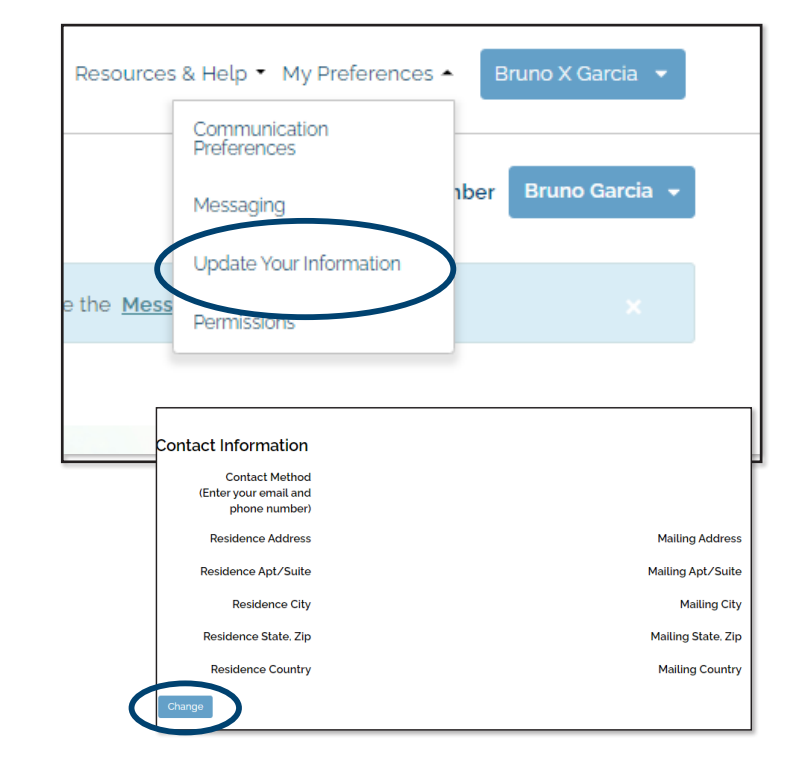